# **Руководство пользователя**

Для операционных систем Windows и Macintosh

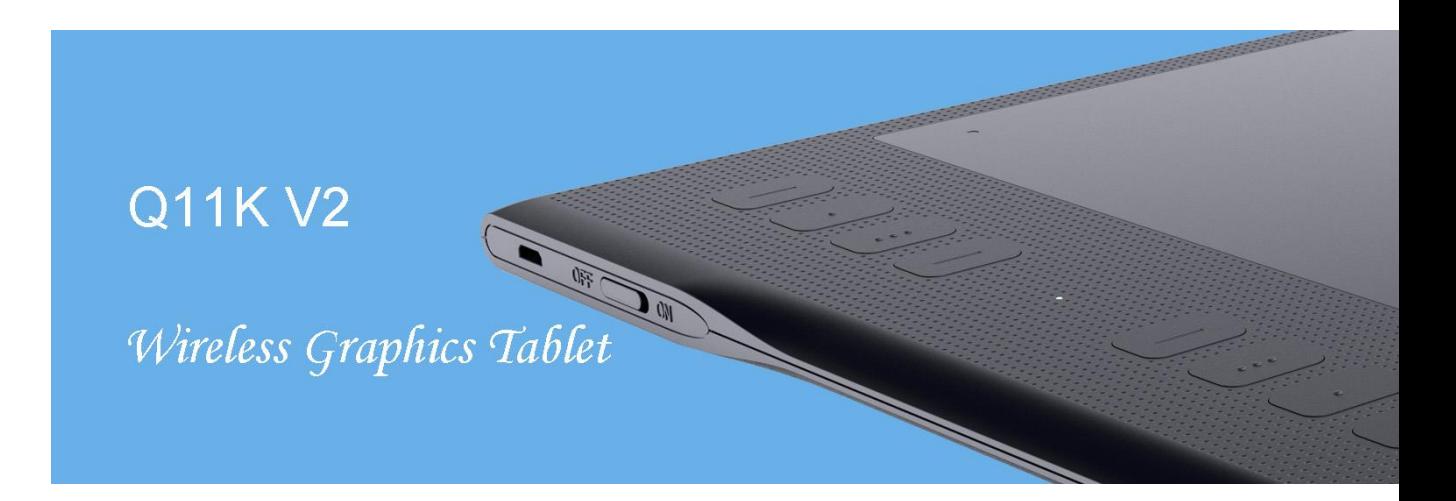

Q11K V2

Беспроводной Графический Планшет

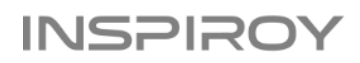

# **Меры предосторожности**

1. Пожалуйста перед использованием тщательно прочтите данное руководство и сохраните его для дальнейшего использования.

2. Перед тем, как почистить планшет, пожалуйста отсоедините кабель USB и протрите мягкой влажной тканью, не используйте никаких моющих средств.

3. Не подвергайте данное изделие воздействию воды или других жидкостей. Старайтесь не проливать жидкости на планшет и перо. Оставляя незащищенным данное изделие от воды или других жидкостей, может привести к его неисправности или поражению электрическим током.

4. Не оставляйте планшет в неустойчивом положении или на высоте доступной для детей, чтобы избежать риска. Не допускайте, чтобы дети глотали наконечник пера или боковой переключатель. Наконечник пера, боковой переключатель или другие подвижные части могут быть случайно вытащены, если дети кусают их.

5. Отключайте планшет в местах, где / когда электронные устройства запрещены. Обязательно выключите планшет, поскольку он может вызывать сбой в работе других электронных устройств в некоторых местах, где / когда использование электронных устройств запрещено, например, в самолете.

6. Для защиты планшета и экономии электроэнергии, отключайте его, когда не используется.

7. Не разбирайте планшет и перо. Не разбирайте и не модифицируйте планшет или перо иным образом. Такие действия могут привести к выделению тепла, возгоранию, поражению электрическим током или другим повреждениям, включая травмам людей. Разборка изделия приведет к аннулированию гарантии.

8. При замене компонентов вы должны убедиться в гарантии того, что мастер использует заменяемые компоненты, указанные производителем. Несанкционированная замена компонентов может привести к пожару, поражению электрическим током или другим рискам.

9. Не вставляйте посторонние предметы в порт USB или любое другое отверстие данного изделия. Если в порт или другое отверстие данного изделия вставлен металлический предмет или посторонний предмет, это может привести к его неисправности, сгоранию или поражению электрическим током.

# Содержание

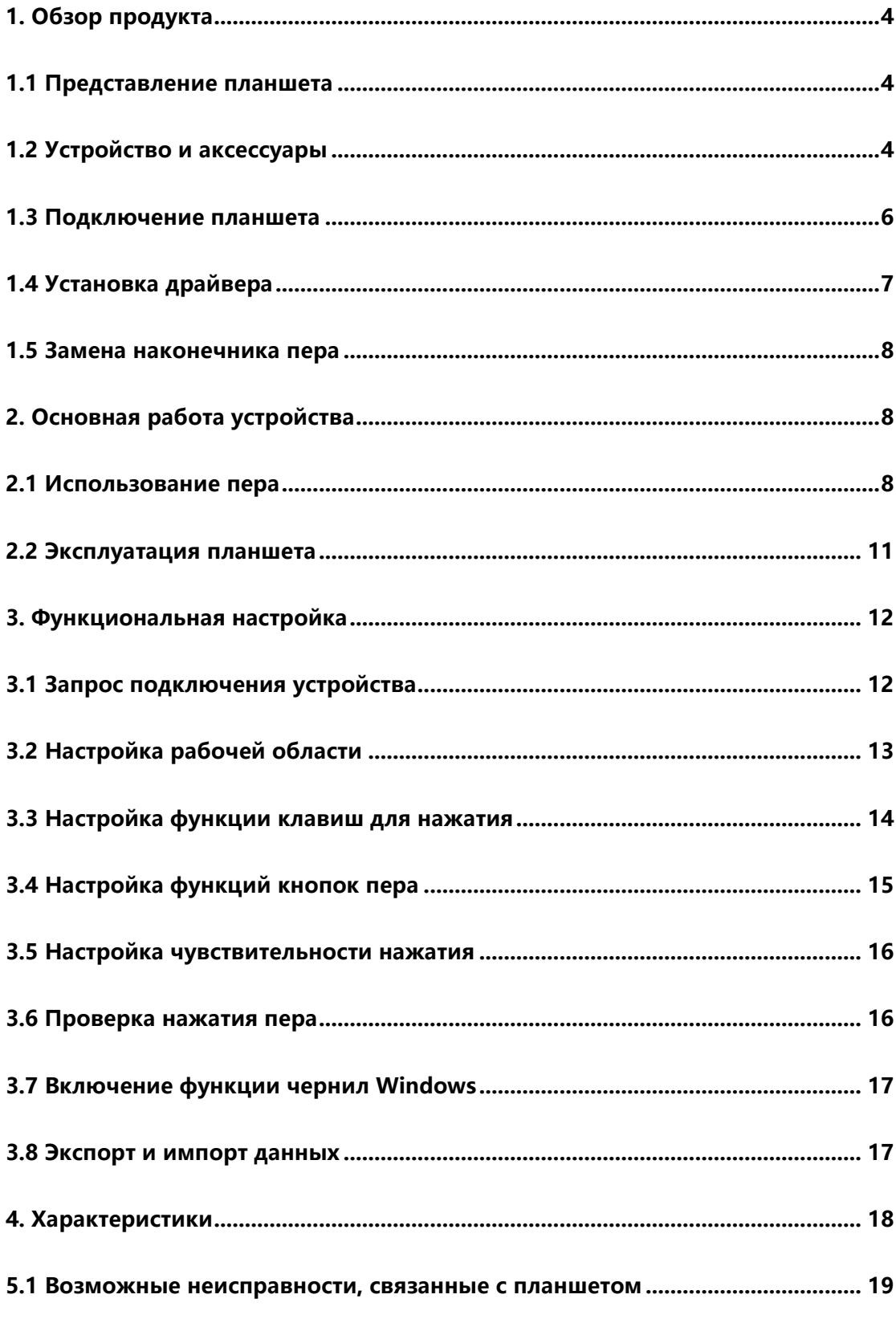

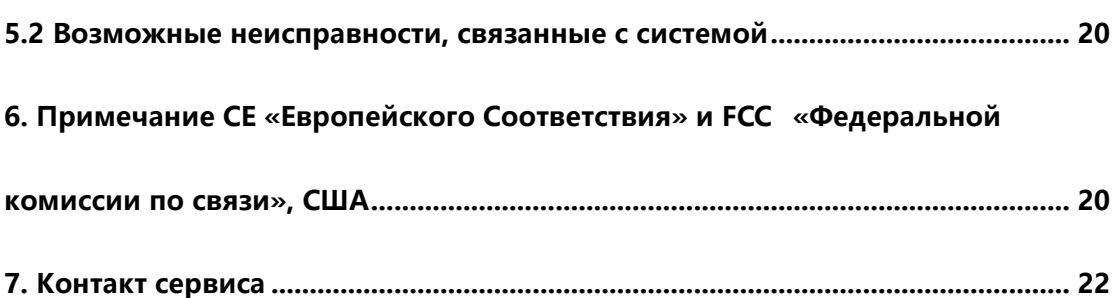

# <span id="page-4-0"></span>**1. Обзор продукта**

# <span id="page-4-1"></span>**1.1 Представление планшета**

Спасибо за выбор беспроводного графического планшета HUION®INSPIROY® Q11K V2. Это новое поколение профессионального, безаккумуляторного, графического планшета, который может значительно улучшить вашу рабочую эффективность рисования, творчества и полного развлечения. Вы можете свободно рисовать и писать, изображая разные линии и цвета, так же, как ручка пишет на бумаге, что доставит вам по-настоящему шокирующий опыт.

Для лучшего понимания и эксплуатации планшета INSPIROY, пожалуйста внимательно прочитайте данное руководство пользователя. В руководстве пользователя показана информация только для Windows, если не указано иное, эта информация применима как к системам Windows, так и к системам Macintosh.

# <span id="page-4-2"></span>**1.2 Устройство и аксессуары**

# 1.2.1 Графический планшет

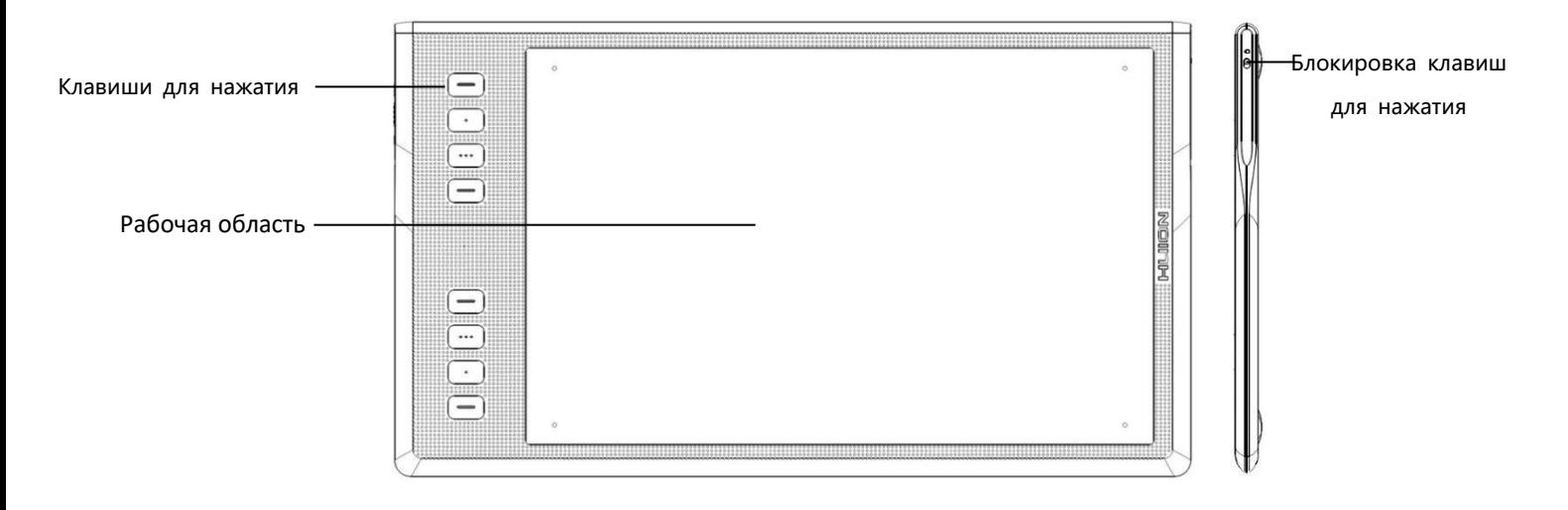

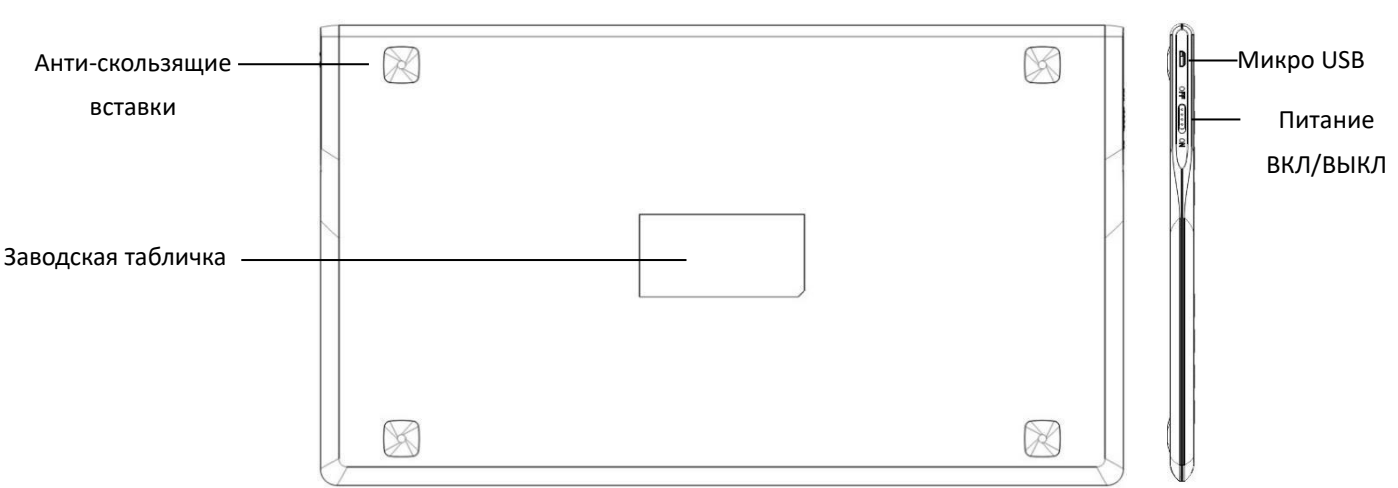

# 1.2.2 Стилус

Стилус представляет собой без батарейное перо, с 8192 уровнями чувствительности к нажатию и может использоваться без батареи

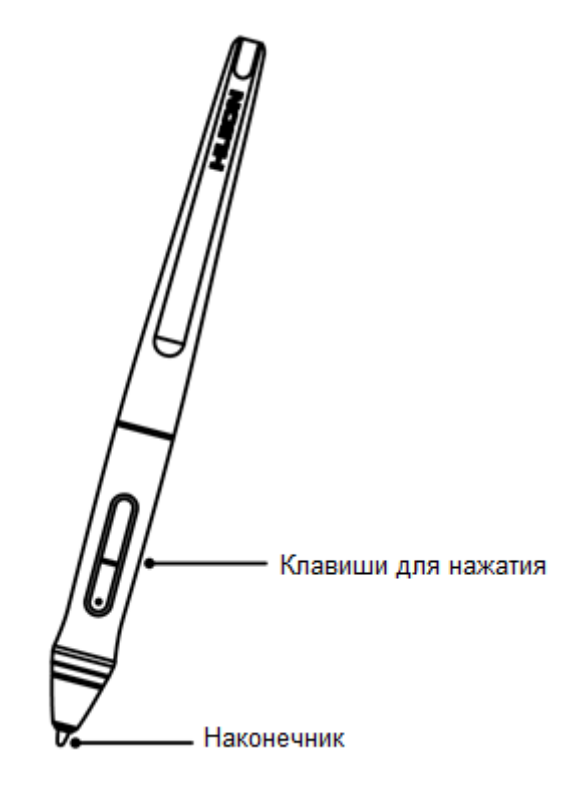

# 1.2.3 Беспроводной ресивер

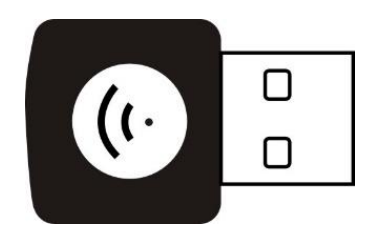

При использовании беспроводного режима, пожалуйста, вставьте ресивер в компьютер и при этом отсоедините USB-кабель.

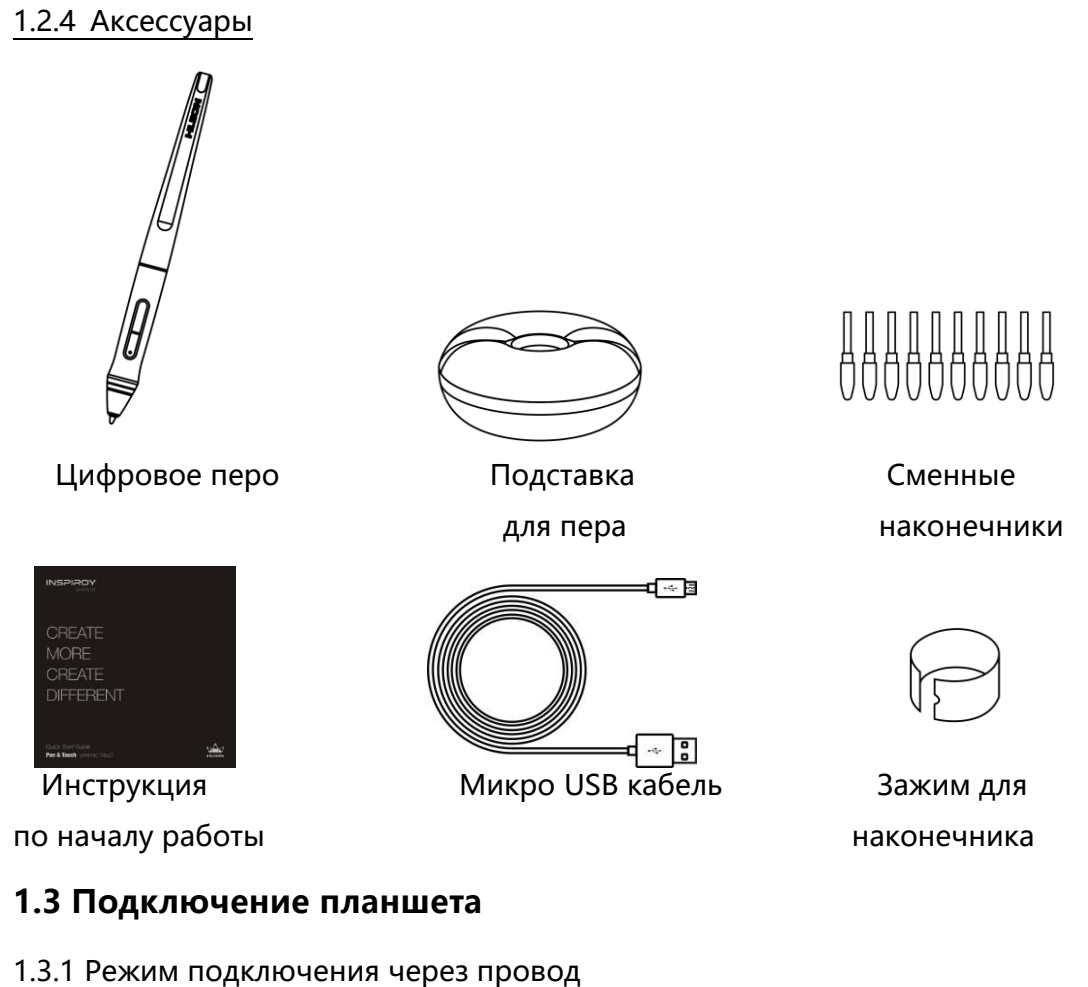

<span id="page-6-0"></span>1. Соедините ваш компьютер с планшетом при помощи USB кабеля.

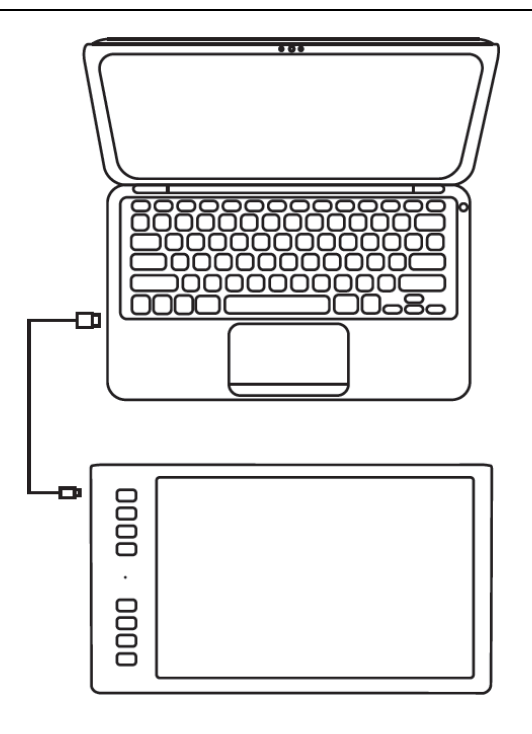

# 1.3.2 Беспроводной режим подключения

- 1. Вставьте беспроводной ресивер в компьютер.
- 2. Нажмите кнопку питания с левой стороны, чтобы включить планшет.
- 3. Если не использовать планшет в течение 15 минут, он перейдет в спящий режим. В этом случае вам нужно снова нажать кнопку питания, чтобы вернуть планшет к действию.

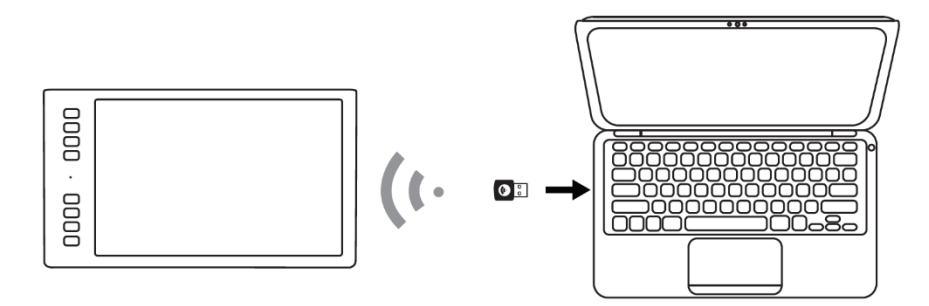

# <span id="page-7-0"></span>**1.4 Установка драйвера**

1.4.1 Поддержка операционных систем

Windows 7 или позднее, macOS 10.12 или позднее

#### 1.4.2 Установка драйвера

Пожалуйста, скачайте драйвер с нашего сайта: [www.huion.com/](http://www.huion.com/)download

После завершения установки вы обнаружите значок драйвера в области уведомлений, это означает, что драйвер был успешно установлен; при подключении планшета к компьютеру значок изменится на цвет  $\geq$ , это означает, что драйвер уже распознал планшет, и вы можете начать его использовать.

#### **Примечание:**

1. Перед установкой необходимо удалить другие драйверы аналогичных продуктов, включая старый драйвер этого продукта.

2. Перед установкой закройте все графические и антивирусные программы, чтобы избежать ненужных ошибок.

# <span id="page-8-0"></span>**1.5 Замена наконечника пера**

После длительного использования наконечник пера изнашивается, тогда вам необходимо его заменить на новый.

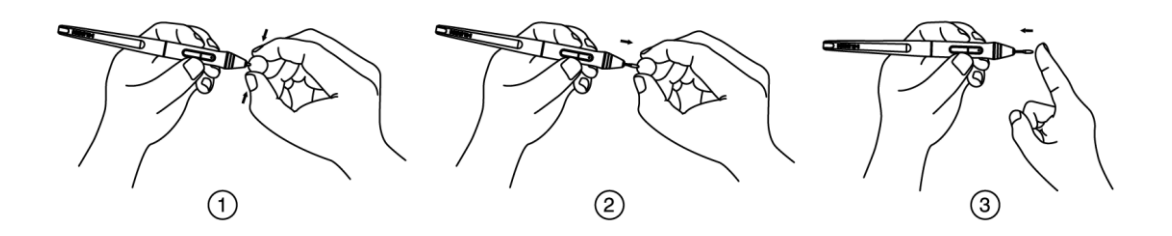

# <span id="page-8-1"></span>**2. Основная работа устройства**

# <span id="page-8-2"></span>**2.1 Использование пера**

#### 2.1.1 Размещение пера в руке

Держите перо как обычную ручку или карандаш. Отрегулируйте рукоятку так, чтобы вы могли легко переключать боковой переключатель большим или указательным пальцами. Будьте осторожны, чтобы случайно не нажать на переключатель во время рисования или позиционирования пера.

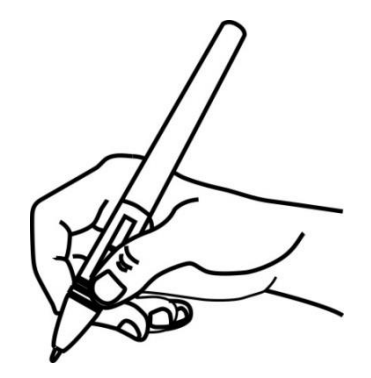

**Примечание:** Если перо не используется, положите его в футляр или на стол. Не кладите перо на поверхность экрана, так как это может помешать использованию другого оборудования для позиционирования курсора, это также может привести к тому, что ваш компьютер не сможет перейти в спящий режим.

#### 2.1.2 Позиционирование курсора

Переместите перо чуть выше активной области, не касаясь поверхности экрана, курсор соответственно переместится в новое положение.

Нажмите кончиком пера на экран, чтобы сделать выбор. Коснитесь экрана кончиком пера один раз или прикоснитесь к нему с достаточным давлением, чтобы зарегистрировать клик (щелчок).

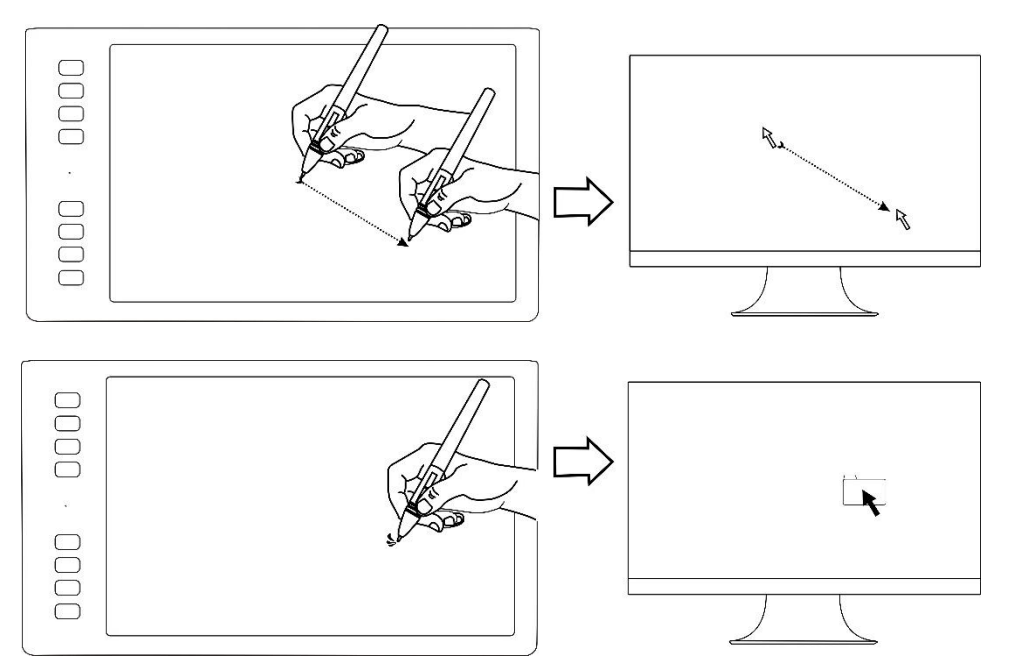

# 2.1.3 Клик (щелчок)

Используйте наконечник пера, чтобы нажать на экран один раз и произвести клик/щелчок. Нажмите, чтобы выделить или выбрать элемент на экране, и дважды кликните/щелкните, чтобы открыть его.

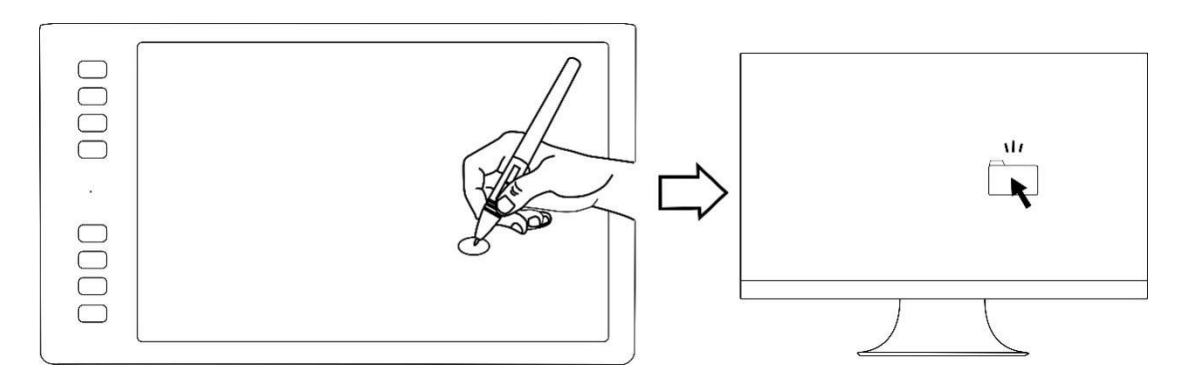

# 2.1.4 Перемещение

Выберите объект, затем проведите кончиком пера по экрану, чтобы переместить его.

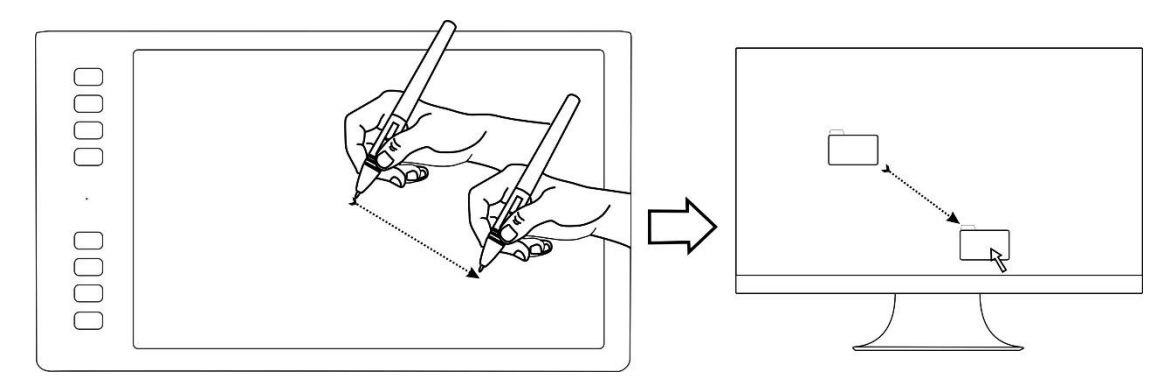

# 2.1.5 Использование боковой кнопки

Боковые кнопки пера могут быть настроены на две различные настраиваемые функции.

Вы можете использовать кнопки, когда кончик пера находится в пределах 10 мм от активной области дисплея.

Вам не нужно прикасаться кончиком пера к дисплею (монитору), чтобы переключиться.

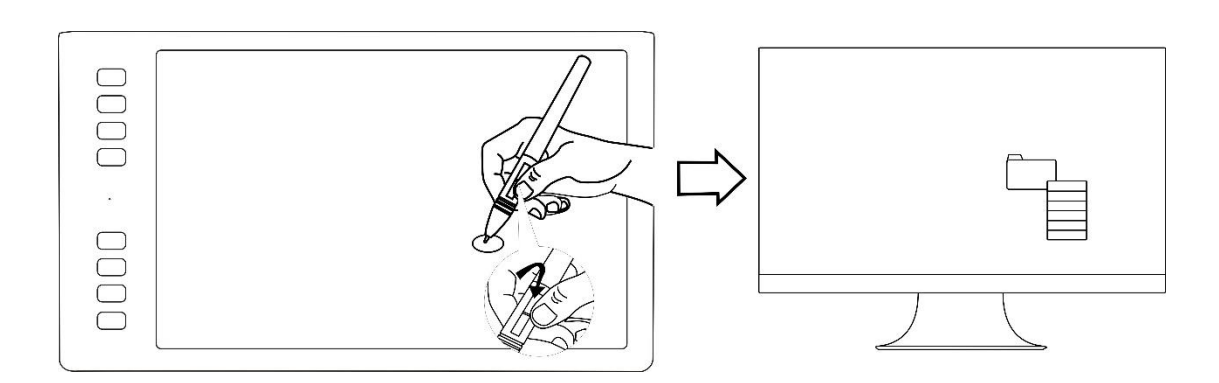

# <span id="page-11-0"></span>**2.2 Эксплуатация планшета**

#### 2.2.1 Включатель питания

1. Выключатель питания расположен в верхней левой части планшета, когда вы используете планшет в беспроводном режиме, перед использованием вам необходимо включить питание.

2. Если не использовать планшет в течение 15 минут или нажать кнопку питания в течение 3 секунд, он перейдет в спящий режим.

3. Светодиодный индикатор:

Во время работы:

**Белый**- Обнаружено перо или сенсорный сигнал,

**Off**- не обнаружено перо или сенсорный сигнал,

**Красное мигание** -Низкий заряд, необходимо зарядить

Во время зарядки: **Красный**- Идёт зарядка, **Off**-Заряд полный

#### 2.2.2 Клавиши для нажатия

В верху дисплея, слева, имеется 8 клавиш, при помощи которых вы можете изменять функции в соответствии со своими привычками, что поможет повысить эффективность вашей работы.

#### 2.2.3 Зарядка планшета

1. Перед первым использованием планшета в беспроводном режиме необходимо полностью зарядить батарею планшета. Сделайте это, подключив USB-кабель к планшету и основному USB-порту компьютера или к силовому USB-порту.

**11** / **22 www.huion.com** 2. Кабель USB используется для зарядки батареи, а также для работы планшета в качестве проводного USB планшета. Батарея будет заряжаться всякий раз, когда USB-кабель подключен и батарея заряжена не полностью.

3. Полная зарядка разряженной батареи займет около 7 часов. Фактическое время зарядки зависит от текущего уровня заряда батареи и использования планшета во время процесса зарядки. Индикатор состояния батареи горит КРАСНЫМ при зарядке и будет выключен при полной зарядке.

4. Когда планшет подключен к компьютеру с помощью USB-кабеля, беспроводной режим будет отключен.

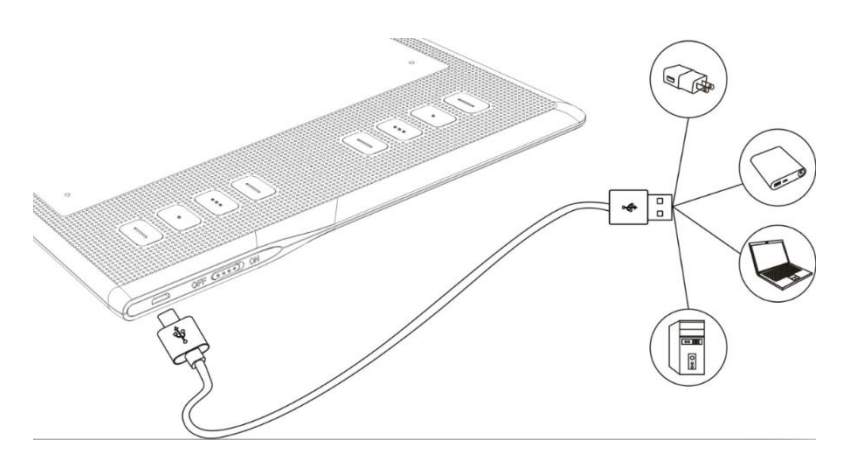

# <span id="page-12-0"></span>**3. Функциональная настройка**

# <span id="page-12-1"></span>**3.1 Запрос подключения устройства**

1.Device disconnected/Устройство отключено: планшет не подключен к вашему компьютеру.

2.Device connected/Устройство подключено: планшет уже подключен к вашему компьютеру.

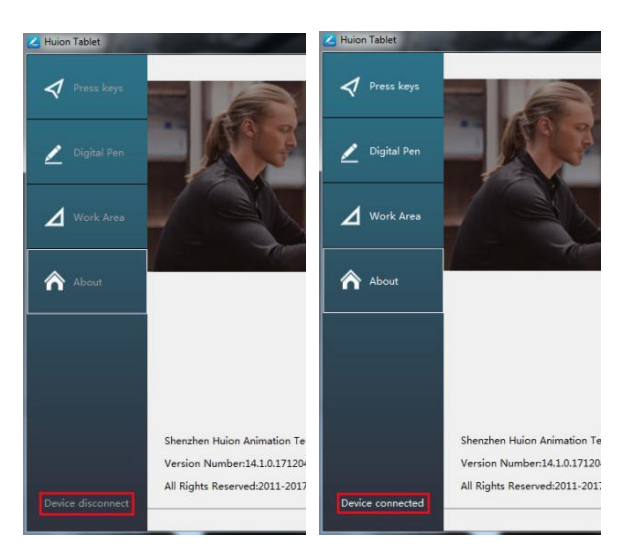

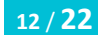

# <span id="page-13-0"></span>**3.2 Настройка рабочей области**

# 3.2.1 Использование нескольких мониторов

Выберите вкладку Working Area/Рабочая область, чтобы определить взаимосвязь между движением пера на планшете и движением курсора на экране монитора.

По умолчанию, вся активная область планшета отображается на весь экран монитора. Если используется более одного монитора и вы находитесь в расширенном режиме, вам нужно выбрать соответствующий монитор в интерфейсе драйвера, на который вы собираетесь выводить содержимое.

Если ваши мониторы находятся в зеркальном режиме (все мониторы отображают одно и то же содержимое), планшет отображается на все пространство экрана на каждом мониторе, а экранный курсор отображается на каждом мониторе одновременно.

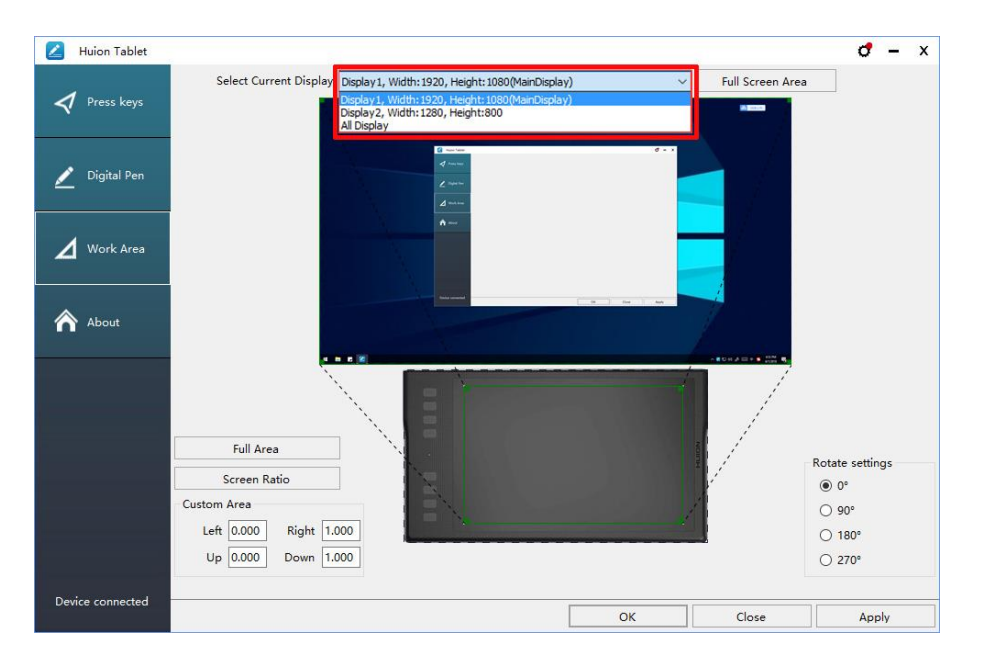

# 3.2.2 Настройка рабочей области

Определите область планшета, которая будет отображаться в области экрана.

1. Full Area/Вся площадь: вся активная площадь планшета. Это значение по умолчанию.

2. Same Ratio with LCD/То же соотношение с ЖК-экраном.

3. Customize Area/Настройка области: 1.> Введите значения координат. или 2>. Перетащите углы переднего плана, чтобы выбрать область экрана.

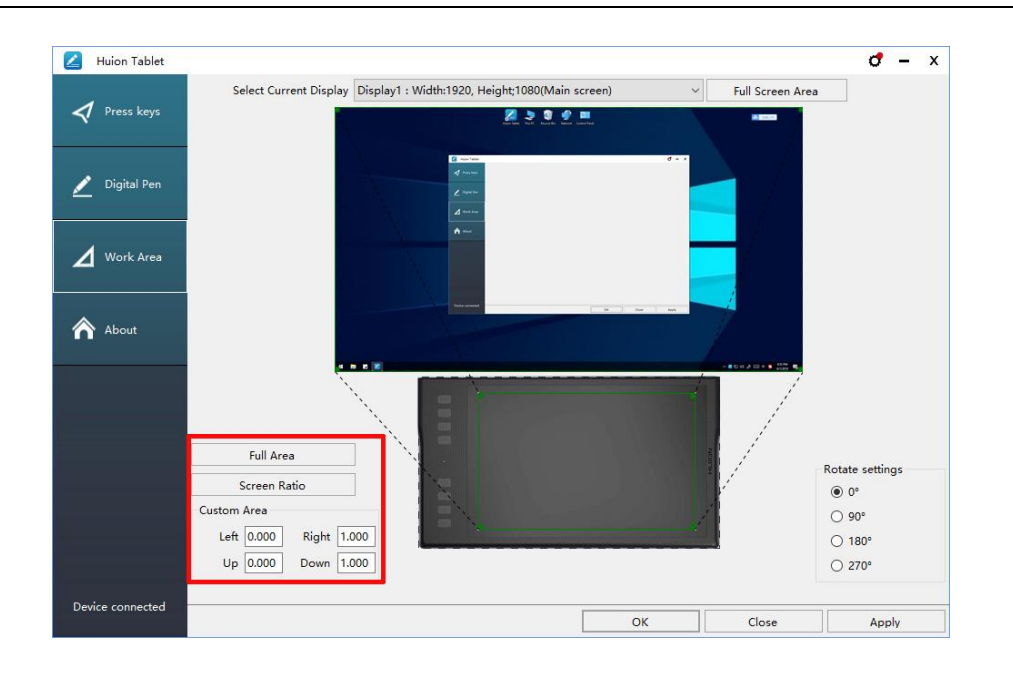

# 3.2.3 Поворот рабочей области

Путем изменения направления дисплей (монитор) адаптируется для работы левой и правой рукой. Планшет можно поворачивать на 0°, 90°, 180° или 270°.

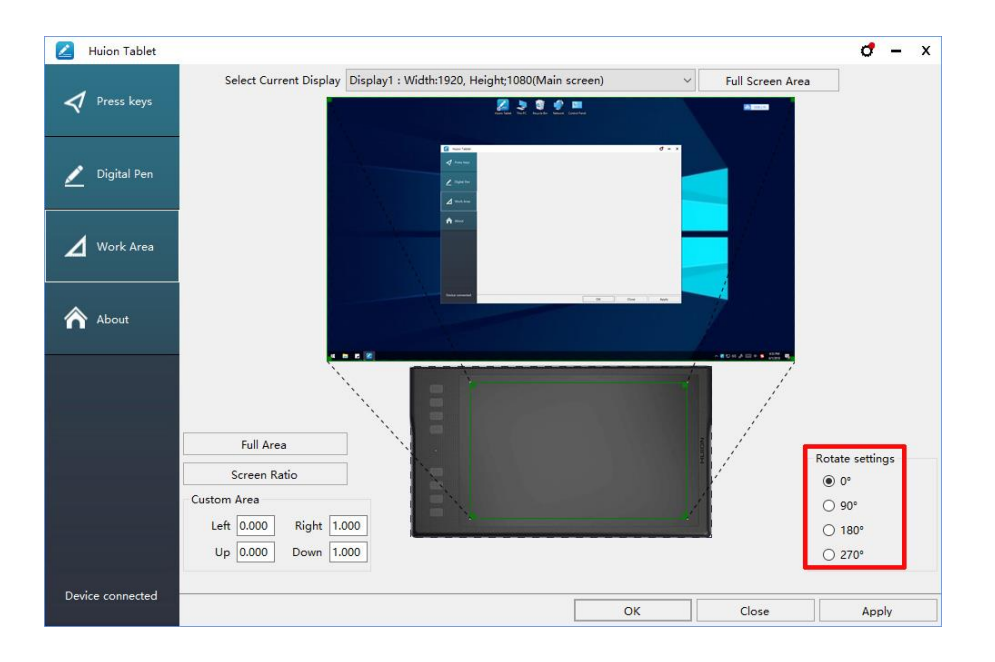

# <span id="page-14-0"></span>**3.3 Настройка функции клавиш для нажатия**

Default Setting/Настройка по умолчанию: поместите курсор на кнопку или кликните (щелкните) значок кнопки, чтобы для клавиш увидеть значения по умолчанию.

Customized Express Keys/Настраиваемые экспресс-кнопки: выберите функцию,

которую необходимо выполнить, во всплывающем диалоговом окне, затем нажмите «ПРИМЕНИТЬ» или «ОК» для вступления в силу.

Touch Bar/ Сенсорная панель: вы можете скользить вверх и вниз для выполнения функции масштабирования.

Enable/Disable Press Key/ Включить / отключить нажатие кнопки: установите или снимите флажок «Включить нажатие кнопки»

Enable/Disable Touch Bar/ Включить / отключить сенсорную панель: установите / снимите флажок «Включить сенсорный»

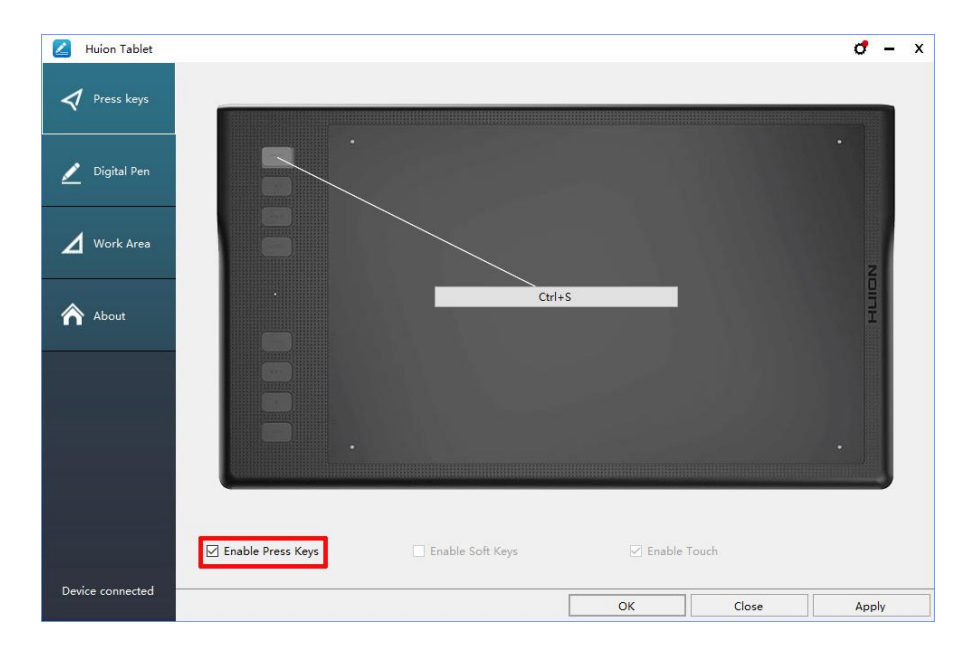

# <span id="page-15-0"></span>**3.4 Настройка функций кнопок пера**

Выберите нужную функцию во всплывающем диалоговом окне, затем нажмите «ПРИМЕНИТЬ» или «ОК» для вступления в силу.

![](_page_15_Figure_7.jpeg)

# <span id="page-16-0"></span>**3.5 Настройка чувствительности нажатия**

Чувствительность нажатия будет изменяться путем перетаскивания ползунка вверх и вниз, чем меньше значение, тем чувствительнее нажатие.

![](_page_16_Picture_72.jpeg)

# <span id="page-16-1"></span>**3.6 Проверка нажатия пера**

Кликните (щёлкните) «Start Pressure Test"/ «Начать Проверку Нажатия», вы можете постепенно прикладывать давление к стилусу на экран, чтобы проверить уровень нажатия. Кликните (щёлкните) на кнопку «Очистить», чтобы удалить все чернила.

![](_page_16_Figure_5.jpeg)

# <span id="page-17-0"></span>**3.7 Включение функции чернил Windows**

Microsoft Windows обеспечивает расширенную поддержку ввода пером. Функции пера поддерживаются в Microsoft Office, Windows Journal, Adobe Photoshop CC, SketchBook 6 и т. д.

![](_page_17_Picture_78.jpeg)

# <span id="page-17-1"></span>**3.8 Экспорт и импорт данных**

Драйвер поддерживает экспорт и импорт настроенных вами данных конфигурации продукта, что позволяет вам использовать другое программное обеспечение и избежать повторных настроек.

![](_page_17_Picture_5.jpeg)

![](_page_17_Figure_6.jpeg)

# <span id="page-18-0"></span>**4. Характеристики**

![](_page_18_Picture_160.jpeg)

# **5. Устранение неисправностей**

# **Неисправности Возможные решения** В графическом программном обеспечении нет давления, но курсор двигается Возможно, вы установили другие драйверы планшета или открыли программное обеспечение для рисования при установке драйвера. Пожалуйста, удалите все драйверы и закройте программное обеспечение для рисования, затем переустановите драйвер Huion. После завершения установки лучше перезагрузить компьютер. При использовании планшета индикатор батареи мигает красным Зарядка батареи низкая, заряжайте планшет вовремя. Перо не работает 1. Убедитесь, что питание включено. 2. Убедитесь, что вы используете перо, которое изначально было в комплекте с планшетом. 3. Убедитесь, что перо достаточно заряжено, если нет, пожалуйста, зарядите перо. 4. Убедитесь, что вы правильно установили драйвер. Сенсорная панель не работает 1. Убедитесь, что сенсорная функция была включена в драйвере. 2. Убедитесь, что вы используете правильный жест. 3. Жесты работают только на части программного обеспечения. Клавиши нажатия не работают 1. Убедитесь, что функция нажатия клавиш включена в драйвере. 2. Убедитесь, что вы правильно определили клавиши нажатия

#### <span id="page-19-0"></span>**5.1 Возможные неисправности, связанные с планшетом**

**19** / **22 www.huion.com**

![](_page_20_Picture_176.jpeg)

#### <span id="page-20-0"></span>**5.2 Возможные неисправности, связанные с системой**

![](_page_20_Picture_177.jpeg)

# <span id="page-20-1"></span>**6. Примечание CE «Европейского Соответствия» и**

# **FCC [«Федеральной комиссии по связи»](https://ru.wikipedia.org/wiki/%D0%A4%D0%B5%D0%B4%D0%B5%D1%80%D0%B0%D0%BB%D1%8C%D0%BD%D0%B0%D1%8F_%D0%BA%D0%BE%D0%BC%D0%B8%D1%81%D1%81%D0%B8%D1%8F_%D0%BF%D0%BE_%D1%81%D0%B2%D1%8F%D0%B7%D0%B8_(%D0%A1%D0%A8%D0%90)), США**

Данное устройство было проверено на типичную эксплуатацию при ношении на теле. Для соблюдения требований к радиочастотному излучению необходимо соблюдать минимальное расстояние в 0 мм между телом пользователя и трубкой, включая антенну. Зажимы для ремней сторонних производителей, кобуры и аналогичные аксессуары, используемые для данного устройства, не должны содержать металлических компонентов. Аксессуары для ношения на теле, которые не соответствуют этим требованиям, могут не соответствовать требованиям по радиочастотному излучению, и их следует избегать. Используйте только прилагаемую или утвержденную антенну.

Это устройство соответствует основным требованиям и другим соответствующим положениям Указания 2014/53 / EU. Все необходимые радио тесты были выполнены.

1. ВНИМАНИЕ: РИСК ВЗРЫВА, ЕСЛИ БАТАРЕЯ ЗАМЕНЯЕТСЯ НЕПРАВИЛЬНЫМ ТИПОМ. УТИЛИЗАЦИЯ ИСПОЛЬЗОВАННЫХ БАТАРЕЙ В СООТВЕТСТВИИ С ИНСТРУКЦИЯМИ:

2. Продукт должен быть подключен только к интерфейсу USB версии USB 2.0.

3. Устройство соответствует спецификациям RF, когда устройство, используется на расстоянии в 0 мм от вашего тела

Это устройство соответствует части 15 правил FCC. Эксплуатация возможна при условии, что данное устройство не вызывает вредных помех. Изменения или модификации, не одобренные стороной, ответственной за соответствие,

может лишить пользователя прав на эксплуатацию оборудования.

ПРИМЕЧАНИЕ. Данное оборудование было проверено и признано соответствующим ограничениям для цифровых устройств класса B в соответствии с частью 15 правил FCC. Эти ограничения предназначены для обеспечения разумной защиты от вредных помех в жилых помещениях. Это оборудование генерирует, использует и может излучать радиочастотную энергию и, если оно установлено и используется не в соответствии с инструкциями, может создавать вредные помехи для радиосвязи. Тем не менее, нет никакой гарантии, что помехи не возникнут при конкретной установке.

Если данное оборудование создает вредные помехи для приема радио или телевидения, что можно определить, выключив и включив оборудование, пользователю рекомендуется попытаться устранить помехи одним или несколькими из следующих мер:

-- Изменить ориентацию или местоположение приемной антенны.

-- Увеличьте расстояние между оборудованием и приемником.

- Подключите оборудование к розетке в цепи, отличной от той, к которой подключен приемник.

- Обратиться за помощью к дилеру или опытному специалисту по теле- и радиотехнике.

Информация о удельном коэффициенте поглощения (SAR):

Это устройство соответствует требованиям правительства по воздействию радиоволн. Руководящие принципы основаны на стандартах, которые были разработаны независимыми научными организациями путем периодической и тщательной оценки научных исследований. Стандарты включают значительный запас прочности, предназначенный для обеспечения безопасности всех людей, независимо от возраста или состояния здоровья.

Информация и заявление FCC по воздействию радиочастотного излучения Предел SAR для США (FCC) составляет 1,6 Вт / кг в среднем на один грамм ткани. Типы устройств: G10T (FCC ID: 2AFEJ-H16WT) также был протестирован с этим пределом SAR. Максимальное значение SAR, указанное в соответствии с этим стандартом при сертификации изделия для использования на ухе, составляет 1,188 Вт / кг, а при правильном ношении на теле - 1,342 Вт / кг. Это устройство было проверено на типичные эксплуатацию при ношении на теле, задняя часть телефона держалась на расстоянии 0 мм от тела. Чтобы обеспечить соответствие требованиям FCC по радиочастотному излучению, используйте аксессуары, которые выдерживают расстояние в 0 мм между телом пользователя и задней частью телефона. Использование зажимов для ремня, кобуры и аналогичных аксессуаров не должно содержать металлических компонентов в своем составе. Использование аксессуаров, не соответствующих этим требованиям, может не соответствовать требованиям FCC по радиочастотному излучению, и их следует избегать.

#### Эксплуатация на теле

Это устройство было проверено на типичную эксплуатацию при ношении на теле. Для соблюдения требований к радиочастотному излучению необходимо соблюдать минимальное расстояние в 0 см между телом пользователя и трубкой, включая антенну. Зажимы для ремней сторонних производителей, кобуры и аналогичные аксессуары, используемые в этом устройстве, не должны содержать металлических компонентов. Аксессуары для ношения на теле, которые не соответствуют этим требованиям, могут не соответствовать требованиям по радиочастотному облучению, и их следует избегать. Используйте только прилагаемую или утвержденную антенну.

# <span id="page-22-0"></span>**7. Контакт сервиса**

# SHENZHEN HUION ANIMATION TECHNOLOGY CO.,LTD.

Building 28, Quarter 4, HuaiDeCuiGang Industrial Park, Fuyong Street, Bao'an District, Shenzhen, 518106, China/Здание 28, квартал 4, промышленный парк HuaiDeCuiGang, улица Фуюн, район Баоань, Шэньчжэнь, 518106, Китай

Примечание: Информация в данном руководстве может быть изменена без предварительного уведомления.

Для получения дополнительной информации, пожалуйста, свяжитесь с нами по электронной почте: [service@huion.com](mailto:service@huion.com)

Или посетите наш веб-сайт ([www.huion.com](http://www.huion.com/)), чтобы получить последнюю

версию драйвера и руководство пользователя.